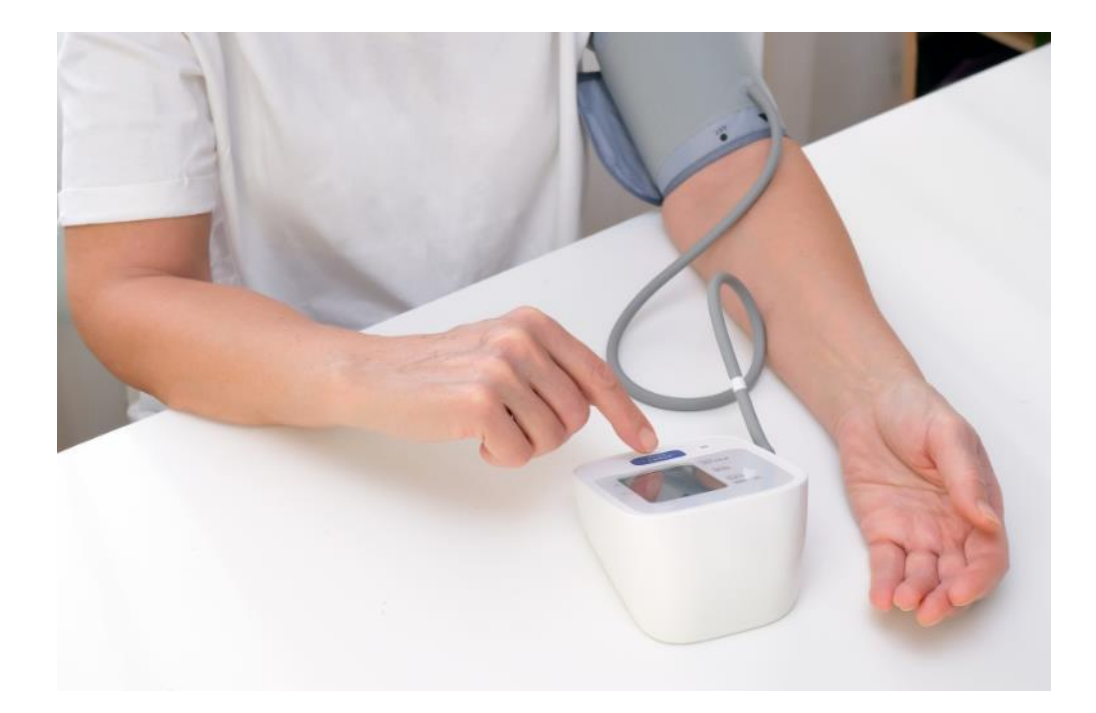

# **FACTSHEET ZELFMETINGEN VERWERKEN IN OMNIHIS**

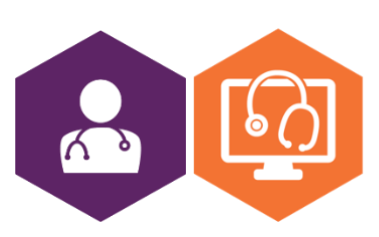

**AAN DE SLAG MET HET HIS FACTSHEET: ZELFMETINGEN VERWERKEN IN OMNIHIS**

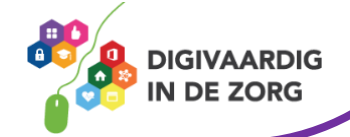

## **Zelfmetingen in OmniHis**

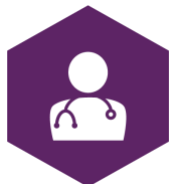

In dit document vind je uitleg over het verwerken van zelfmetingen in OmniHis. Dit geeft een indruk van hoe een zelfmeting van een patiënt binnenkomt en zichtbaar wordt.

### **OmniHis**

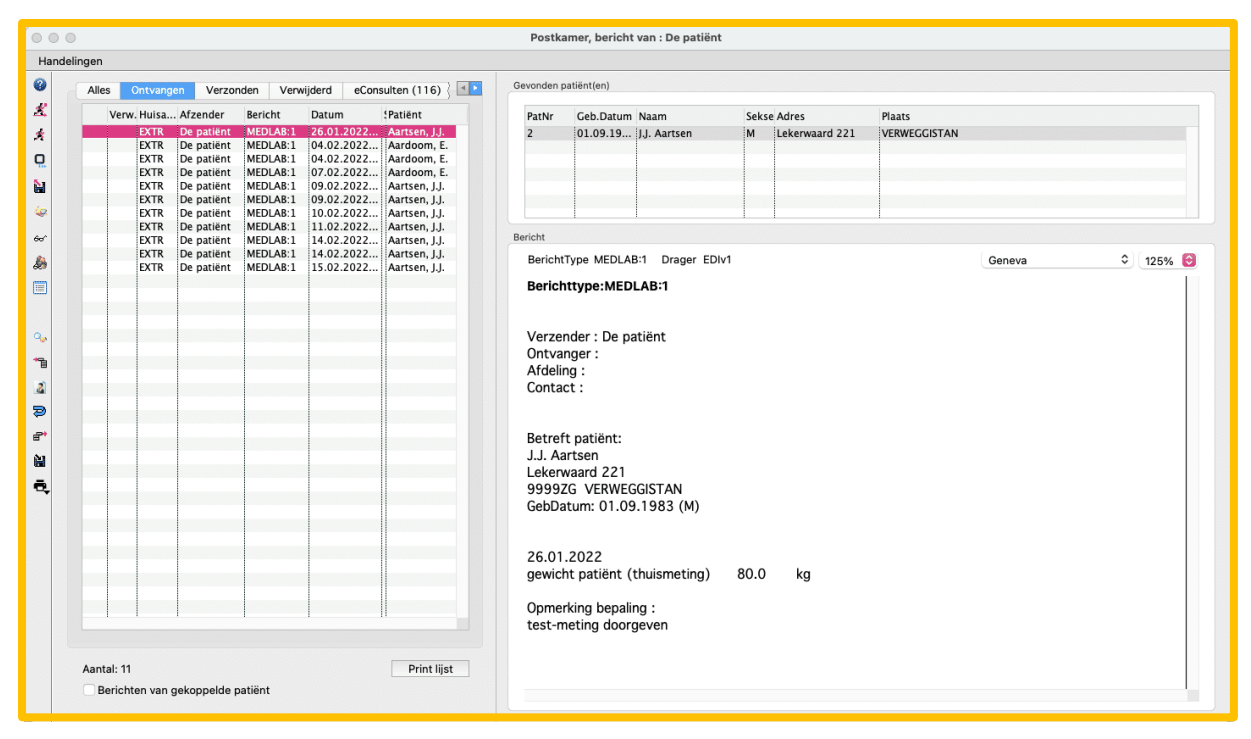

Zelfmetingen komen in OmniHis Scipio binnen in de postkamer. Vanuit hier heb je de mogelijkheid om ze naar het patiëntdossier te verwerken.

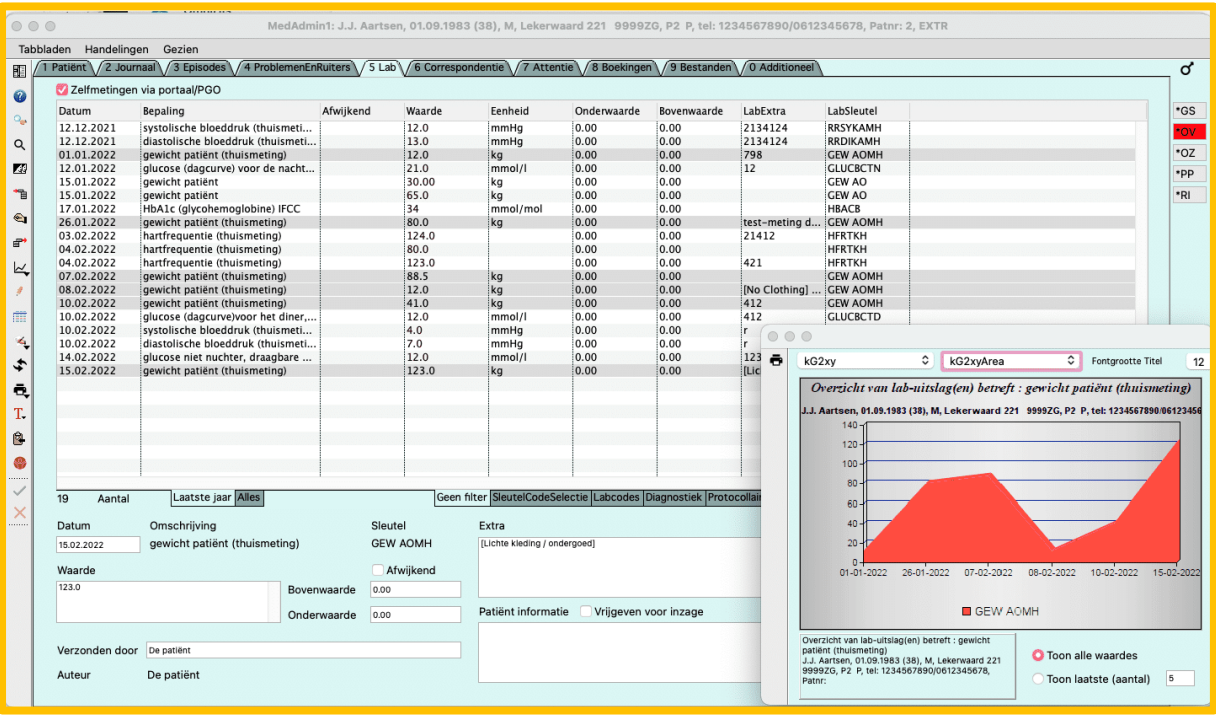

#### **AAN DE SLAG MET HET HIS FACTSHEET: ZELFMETINGEN VERWERKEN IN OMNIHIS**

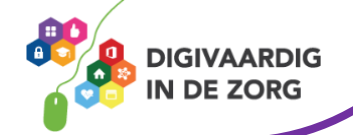

In het patiëntendossier zullen de metingen verwerkt worden met 'De patiënt' als de auteur. Vanuit hier heb je ook de mogelijkheid om een grafiek te laten tonen, zodat je de resultaten gemakkelijk met je patiënt door de tijd kunt bespreken. Linksboven zie je de mogelijkheid om voor jouw patiënt aan te geven of hij/zij de zelfmetingen met de praktijk kan/mag delen.

#### **E-learning zelfmetingen**

Op [deze](https://open-eerstelijn.nl/kennisclip-zelfmetingen/index.html#/) website van OPEN kun je een gratis e-learning over zelfmetingen volgen. Aan het einde van deze korte e-learning weet je meer over het gebruik van zelfmetingen met behulp van een portaal en PGO. Daarnaast worden enkele voorbeelden gegeven van collega's die ervaring hebben met het gebruik van zelfmetingen.

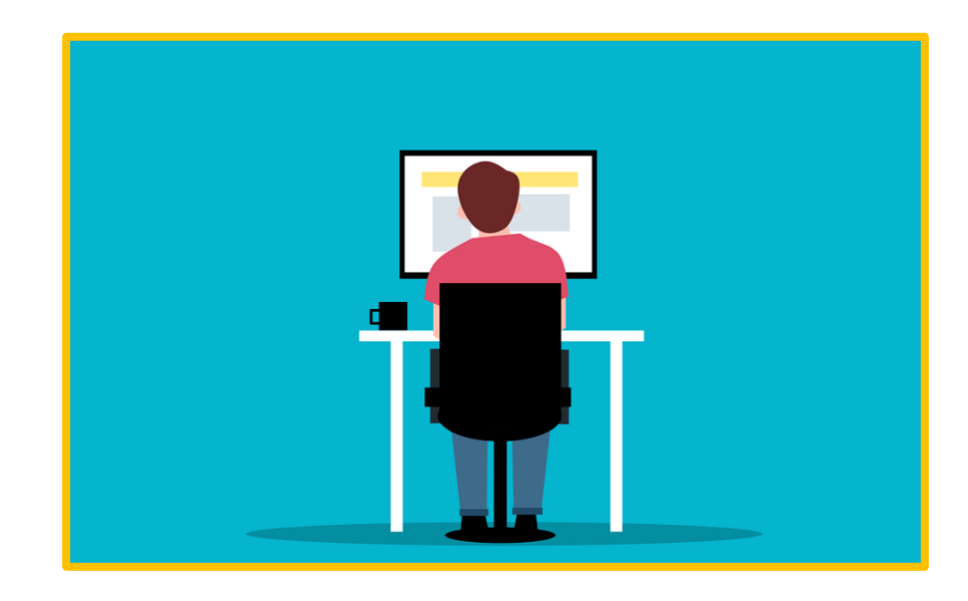

*Deze informatie is afkomstig va[n OPEN](https://open-eerstelijn.nl/kennisclip-zelfmetingen/index.html#/) en bewerkt door ROER voor Digivaardig in de Zorg. Heb je opmerkingen of vragen over dit lesmateriaal? Mail dan naar [info@digivaardigindezorg.nl.](mailto:info@digivaardigindezorg.nl)* 

*Beelden: Canva, Pixabay en OPEN*

**AAN DE SLAG MET HET HIS FACTSHEET: ZELFMETINGEN VERWERKEN IN OMNIHIS**

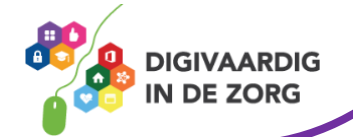